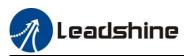

# *User Manual* EM2RS Series *RS485 Stepper Drive*

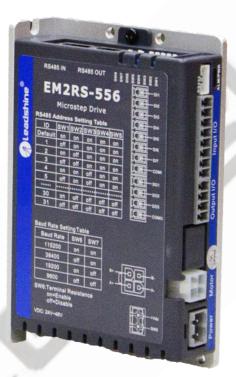

**Revision 1.0** 

## ©2019 Leadshine Technology Co., Ltd.

 Address:
 Floor 11, Block A3, Nanshan iPark, Xueyuan Avenue 1001, Shenzhen, Guangdong, 518055, China

 Tel:
 (86)755-26409254
 Fax:
 (86)755-26402718

 Web:
 www.leadshine.com
 Sales:
 sales@leadshine.com

 Support:
 tech@leadshine.com

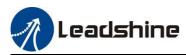

- Thank you for purchasing Leadshine EM2RS Series Products
- Please read this manual carefully before operating
- Please keep this manual appropriately

## Notice

Read this manual carefully before any assembling and using. Incorrect handling of products in this manual can result in injury and damage to persons and machinery. Strictly adhere to the technical information regarding installation requirements.

This manual is not for use or disclosure outside of Leadshine except under permission. All rights are reserved. No part of this manual shall be reproduced, stored in retrieval form, or transmitted by any means, electronic, mechanical, photocopying, recording, or otherwise without approval from Leadshine. While every precaution has been taken in the preparation of the book, Leadshine assumes no responsibility for errors or omissions. Neither is any liability assumed for damages resulting from the use of the information contained herein.

This document is proprietary information of Leadshine that is furnished for customer use ONLY. Information in this document is subject to change without notice and does not represent a commitment on the part of Leadshine. Therefore, information contained in this manual may be updated from time-to-time due to product improvements, etc., and may not conform in every respect to former issues.

## **Record of Revisions**

| Reversion | Data     | Description of Release | Signed |
|-----------|----------|------------------------|--------|
| V1.00     | 20191217 | Initial Release        | Max    |
|           |          |                        |        |
|           |          |                        |        |
| 114       |          | Y                      |        |
| 45        |          |                        |        |

# Preface

Thank you for choosing EM2RS series RS485 closed loop stepper drive system of Leadshine Technology Co., Ltd. This manual gives required knowledge & precautions for using EM2RS series closed loop stepper drives.

EM2RS Series are closed loop stepper drive based on standard Modbus RTU protocol, using RS485 communication can network up to 31 axes, built-in single axis control function with 16-segment position table (PR Mode). After programming the drives, the motion can be started by RS485 communication, or external I/O, or HMI, which has the characteristics of simple use, stable and reliable, rich function and so on.

#### The Manual of CS3RS Series Include:

<EM2RS Series RS485 Closed Loop Stepper Drive User Manual >

The user manual is about hardware, function description, Modbus communication protocol, object dictionary, etc.

Please make sure to read carefully and refer to this specification after understanding the contents fully.

• <EM2RS Series RS485 Stepper Drive Software Manual>, coming soon.

The user manual is coming soon, includes how to connect with Leadshine PC software, operation steps and parameters configuration, etc. Customer also can configure object dictionary through master station PC software.

#### Please Pay Attention to The Following Reminders:

- Only technical personnel are allowed to install debug or maintain the product.
- Make sure wiring is correct before power-on test.
- Incorrect voltage or power polar connection can cause damage to drive or other accidents.
- Contents of this manual are subject to change without prior notice for functional improvement, change of specifications or use's better understandings.
- Leadshine will not undertake any responsibility in case of user's unauthorized product changes reconstruction, product warranty will also be invalid.

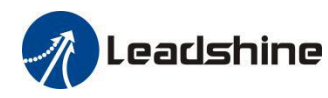

## Contents

| 1 Introduction                                | 6  |
|-----------------------------------------------|----|
| 1.1 Product Introduction                      | 6  |
| 1.2 Features                                  | 6  |
| 1.3 Compare with Step/Direction               | 6  |
| 1.4 Check of Product                          | 6  |
| 1.4.1 Arrival inspection                      | 6  |
| 1.4.2 Nameplate information                   | 7  |
| 1.4.3 Part number                             | 7  |
| 1.4.4 Parts description                       | 7  |
| 1.4.5 Accessories Information                 | 8  |
| 2 Installation                                | 8  |
| 2.1 Storage and Installation Conditions       | 8  |
| 2.1.1 Storage condition                       | 8  |
| 2.1.2 Operating ambience conditions           | 8  |
| 2.2 Mechanical Specification                  | 8  |
| 2.3 Installation Direction and Space          | 9  |
| 3.1 Electrical and Operating Specifications   |    |
| 3.1.1 Electrical and Operating Specifications |    |
| 3.2 Wiring Instructions                       | 11 |
| 3.2.1 Power Supply Cable & Motor Cable        | 11 |
| 3.2.2 I/O Signal Cable                        | 11 |
| 3.2.3 RS485 Communication Cable               | 12 |
| 3.3 Interface Specifications                  | 12 |
| 3.3.1 Connectors Definition                   | 12 |
| 3.3.2 CN1-Input Power Connector               |    |
| 3.3.3 CN2-Motor Connector                     | 13 |
| 3.3.5 CN4-RS485 Communication Connector       | 14 |
| 3.3.6 CN5-RS232 Tuning Port                   | 14 |
| 3.3.8 DIP Switches                            | 14 |
| 3.4 I/O Connection                            | 16 |
| 3.4.1 Digital Inputs                          | 16 |
| 3.4.2 Digital Output                          | 16 |
| 3.4.3 Brake Output                            | 16 |
| 4 Modbus RTU                                  |    |
| 4.1 Communication Specifications              |    |
| 4.2 Function Codes                            | 19 |
| 4.2.1 0x03 Read single or multiple data       |    |
| 4.2.2 0x06 Write single data                  | 20 |

| 4.2.3 0x10 Write multiple data                                  |    |
|-----------------------------------------------------------------|----|
| 4.3 Modbus RTU Parameters                                       |    |
| 4.3.1 Drive basic parameters                                    |    |
| 4.3.2 Status monitoring parameters                              |    |
| 4.3.3 Auxiliary function parameters                             |    |
| 4.3.4 Input and output function configuration                   |    |
| 4.4 Error Codes and Troubleshooting                             |    |
| 4.4.1 Communication error code                                  |    |
| 4.4.2 Alarm information parameter                               |    |
| 4.4.3 LED display and troubleshooting                           |    |
| 4.4.4 Troubleshooting                                           |    |
| 5 PR Functions                                                  |    |
| 5.1 PR Main Features                                            |    |
| 5.2 Homing                                                      |    |
| 5.2.1 Parameters                                                |    |
| 5.2.2. Homing by Origin Signal                                  |    |
| 5.2.3. Homing by Limit Switch                                   |    |
| 5.3 Position limit, JOG and E-stop function                     |    |
| 5.3.1 JOG                                                       |    |
| 5.3.2 Limit and E-stop                                          |    |
| 5.4 Trigger Method                                              |    |
| 5.4.1 Fixed trigger method                                      |    |
| 5.4.2 Immediately trigger method                                |    |
| 5.5 Trigger Path                                                |    |
| 5.5.1 Related parameters                                        |    |
| 5.5.2 Timing sequence                                           | 40 |
| 5.5.3 Multi-segment jump                                        | 41 |
| 5.5.4 Continuous movement                                       |    |
| 5.5.5 Interrupt function                                        |    |
| 5.6 Trigger the Motion of Multi-Segment PR Path                 |    |
| 5.6.1 16-segment PR paths, which can be selected by combination |    |
| 5.6.2 8-segment PR path, which can be selected by combining     | 43 |
| 5.6.3 4-section PR path, which can be selected by combining     | 44 |

## **1** Introduction

## **1.1 Product Introduction**

EM2RS Series are stepper drive based on standard Modbus RTU protocol, using RS485 communication can network up to 31 axes. They built-in PR feature with 16-segment position table (PR Mode) can save additional controllers in most of point-to-point applications, to greatly enhance system reliability and reduce the cost. EM2RS Series also support the feature of teaching, the operation modes of Profile Position, Profile Velocity and Homing. They can power 2-phase NEMA 8, 11, 14, 17, 23, 24, 34 stepper motors.

The EM2RS series is highly reliable and affordable and performs excellently in many industrial applications such as solar equipment, textile, civil, robotics, power generation equipment, 3C, packaging...

#### **1.2 Features**

- Low noise and vibration, smooth motion
- Support Modbus RTU protocol, Internal 16-segment position instructions
- Motion can be started by External IO or RS485 or HMI
- Support operation modes: Profile Position, Profile Velocity, Homing
- 7 configurable digital inputs, 3 optically isolated digital outputs
- Limit +, Limit -, Origin, Quick stop, Enable, JOG +, JOG and Position Table inputs
- Alarm, Brake, Homing complete, In Position complete, instructions complete, Path complete outputs
- 20-50VDC supply voltage for EM2RS-522, max output current 2.2A
   20-50VDC supply voltage for EM2RS-556, max output current 5.6A
   20-72VDC supply voltage for EM2RS-870, max output current 7.0A
   20-80VAC or 30-100VDC supply voltage for EM2RS-A882, max output current 8.2A
- RS232 communication for parameters configuration
- Protections for over voltage, over current, motor cable error, etc.

#### 1.3 Compare with Step/Direction

- Built-in single-axis control can save the PLC in most of point-to-point applications to reduce cost;
- Built-in rich diagnostic functions and input and output signals to setup easily;
- Modbus brings more expansion possibility to add value;

#### **1.4 Check of Product**

#### 1.4.1 Arrival inspection

- Check whether the surface of the product is damaged or not during transportation.
- Check the nameplate models of the drive and motor are what you have ordered.
- Cheek if it is fully equipped with accessories. Accessories include power supply and I/O signals connector.

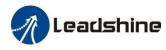

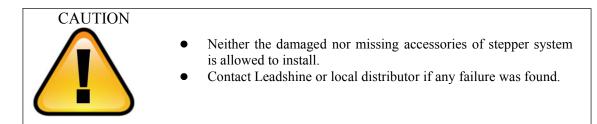

#### 1.4.2 Nameplate information

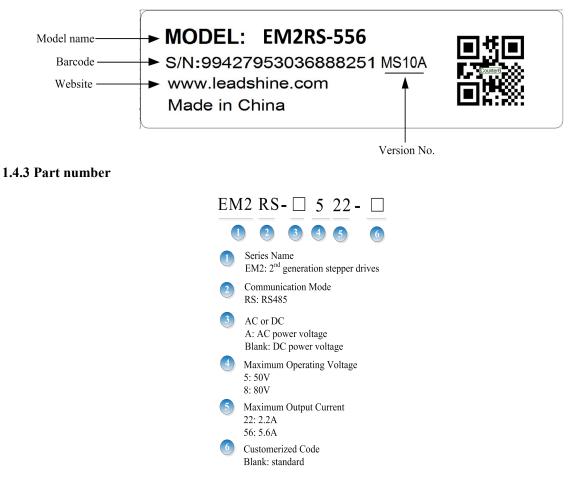

#### 1.4.4 Parts description

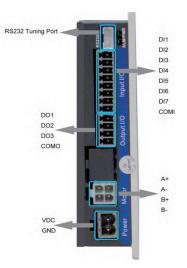

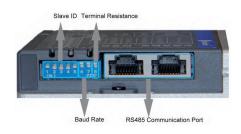

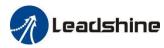

#### **1.4.5 Accessories Information**

| Name                         | Necessary | Picture | Description                                                                                                 | Need to<br>cost extra |
|------------------------------|-----------|---------|----------------------------------------------------------------------------------------------------|-----------------------|
| Tuning Cable <sup>(2)</sup>  | No        |         | CABLE-PC-1 cable                                                                                            | Yes                   |
| Network cable <sup>(3)</sup> | Yes       |         | (CABLE-TX*M*-BUS)<br>Optional length: 0.1m,<br>0.2m, 0.3m, 0.4m, 1m,<br>1.5m, 2m, 3m,5m,7m,<br>10m,15m, 20m | Yes                   |

Note:

- (1) Motor connector model: <u>39012040</u>, <u>39000038</u>, <u>Molex</u>
- (2) Tuning cable is not necessary, you can also modify parameters by controller PC software.
- (3) Network cable is necessary, but you can also buy shielded network cable through 3<sup>rd</sup> party.

## **2** Installation

#### 2.1 Storage and Installation Conditions

#### 2.1.1 Storage condition

- Correctly packaged and store in a clean and dry environment where direct sunlight is avoided.
- Store within an ambient temperature ranging from  $-20^{\circ}$ C to  $+65^{\circ}$ C.
- Store within a relative humidity ranging from 40% to 90% and non-condensed.
- Avoid any type of exposure to corrosive gases.

#### 2.1.2 Operating ambience conditions

- Temperature ranging from 0°C to 50°C. The ambient temperature of drive for long-term reliability should be under 40°C. Please install the drive in a well-ventilated area.
- Operation within a relative humidity ranging from 40% to 90% and non-condensed.
- Vibration lower than 0.15mm at a frequency of 10Hz-55Hz.

| CAUTION | • | DO NOT mount the drive and motor in a location subjected to corrosive or flammable gases, and combustibles.                                                                                                    |
|---------|---|----------------------------------------------------------------------------------------------------|
|         | • | Please mount the drive and motor in an indoor electric control<br>cabinet without liquid where direct sunlight is avoided.<br>DO NOT mount the drive and motor in a location subjected to<br>airborne dust.<br>Please ensure grounding wires are securely connected |

## 2.2 Mechanical Specification

Unit: mm, 1inch=25.4mm

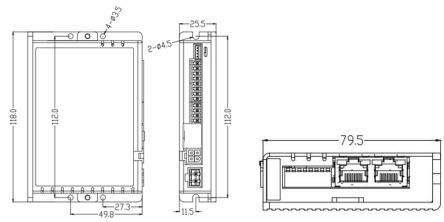

Figure 2.1: EM2RS series mechanical drawing

## **2.3 Installation Direction and Space**

- The mounting of drive, wiring and motor should be under the regulations of EN 61800-5-1.
- Incorrect installation may result in a drive malfunction or premature failure of the drive and /or motor. Please follow the guidelines in this manual when installing
- The drive should be mounted perpendicular to the wall or in the control panel.
- In order to ensure the drive is well ventilated, ensure that the all ventilation holes are not obstructed and sufficient free space is given to the drive, and a cooling fan is mounted in the control panel.
- Please ensure grounding wires are securely connected.

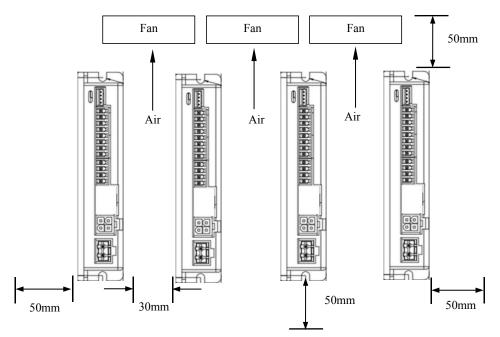

Figure 2.2: EM2RS series installation drawing

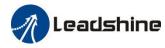

## **3 Product Specifications**

| CAUTION | • Don't hot plug the motor wiring, encoder wiring and RS232 communication            |
|---------|--------------------------------------------------------------------------------------|
|         | wiring during power on.                                                              |
|         | • Be sure to check the connections and make sure the power lead polarity is correct, |
|         | or there could result in injury or fire.                                             |
|         | • Be sure wait for 5 minutes or longer to touch drives after turning off power       |
|         | • Be sure to give the power supply voltage dose not exceed the drive's input range.  |
|         | • If using a motor with small phase current, be sure to modify the driver output     |
|         | current before enabling the motor                                                    |
|         | -                                                                                    |

## **3.1 Electrical and Operating Specifications**

## 3.1.1 Electrical and Operating Specifications

| Name                  | EM2RS-522                        | EM2RS-556          | EM2RS-D870                      | EM2RS-D1008<br>(coming soon) |  |
|-----------------------|----------------------------------|--------------------|---------------------------------|------------------------------|--|
| Supply Voltage        | 20-50VDC                         | 20-50VDC           | 20-72VDC                        | 30-100VDC or 20-80VAC        |  |
| Output Current (Peak) | 0.5-3.0A                         | 1.0-7.0A           | 1.0-8.0A                        | 2.1-8.0A                     |  |
| Size (H*W*L mm)       |                                  | 118*79.5*25.5      |                                 | Coming soon                  |  |
| Weight (kg)           |                                  | 0.65               |                                 | Coming soon                  |  |
| Matched Motor         | NEMA 8, 11, 14, 17               | NEMA 17, 23,<br>24 | NEMA 24, 34                     | NEMA34                       |  |
| Input Signals         | Limit +, Limit -,                | Origin, Quick sto  | op, Enable, JOG +,              | JOG - and Position Table     |  |
| Output Signals        | Brake, Alarm, In Position, GPIOs |                    |                                 |                              |  |
| Protection Functions  | Over Current, Ov                 | ver Voltage, Moto  | or Cable Error, etc.            |                              |  |
| PC Software           | Leadshine ProTu                  | mer (coming soon   | 1)                              |                              |  |
|                       | Environment                      | Avoid dus          | t, oil ,fog and corro           | osive gases                  |  |
|                       | Operating<br>Temperature         | 0-50℃ (32          | 0-50℃ (32 F − 122 F)            |                              |  |
| Operating Environment | Storage Tempera                  | ture -20℃-65℃      | -20°C-65°C (-4 F – 149 F)       |                              |  |
|                       | Humidity                         | 40-90%RI           | 40-90%RH                        |                              |  |
|                       | Vibration                        | 10-55Hz/0          | 10-55Hz/0.15mm                  |                              |  |
|                       | Mount                            | Vertical or        | Vertical or horizontal mounting |                              |  |

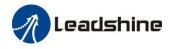

### **3.2 Wiring Instructions**

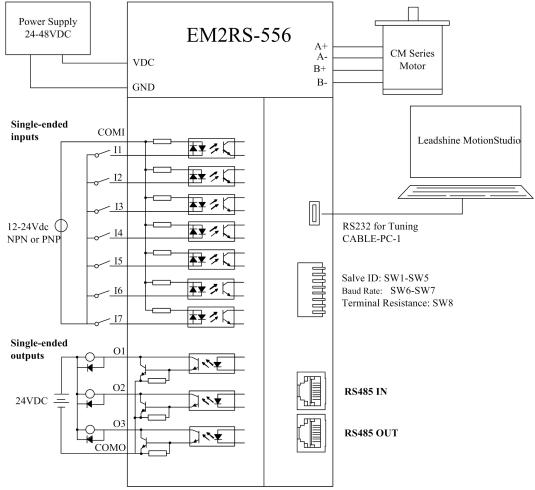

Figure 3.1 Wiring Instructions

#### Note:

(1) There are two RS485 communication ports above, one of them is input port which connects with master station or previous slave, and the other is output port which connects with the following slave.

(2) Single-ended inputs I1, I2, I3, I4, I5, I6 and I7 connection types can be common-cathode and common-anode.

(3) Single-ended outputs connection type is common-anode

#### 3.2.1 Power Supply Cable & Motor Cable

- Wire diameter: +VDC, GND, A+, A-, B+, B- terminal wire diameter  $\geq 0.3 \text{mm}^2$  (AWG15-22)
- A noise filter which can improve anti-interference performance is recommended to be connected between power supply and drive.

#### 3.2.2 I/O Signal Cable

- Wire diameter: I1 I7, O1 O3, COM wires diameter  $\geq 0.12 \text{ mm}^2$  (AWG24-26)
- Recommend to adopt shielded twisted pair cable with a length of less than 3 meters (the shorter the better).
- Wiring: As far as possible away from the power line wiring, in order to prevent interference

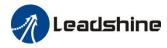

• Please connect surge absorber to inductive device, such as anti-parallel diode for DC coil, parallel RC-snubbers circuit for AC coil.

#### 3.2.3 RS485 Communication Cable

It is recommended to use shielded Ethernet network cables that do not exceed 100 meters.

## **3.3 Interface Specifications**

#### **3.3.1** Connectors Definition

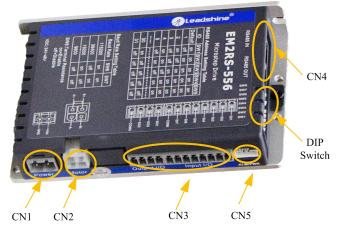

Figure 3.2: EM2RS series connectors

| Name       | Description                                                         |
|------------|---------------------------------------------------------------------|
| CN1        | Input power connector                                               |
| CN2        | Motor connector                                                     |
| CN3        | Encoder input signals connector                                     |
| CN4        | Digital inputs and outputs connector                                |
| CN5        | RS485 communication connector                                       |
| CN6        | RS232 tuning connector                                              |
| DIP Switch | Salve ID: SW1-SW5<br>Baud Rate: SW6-SW7<br>Terminal Resistance: SW8 |

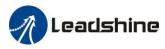

#### 3.3.2 CN1-Input Power Connector

| Name | Pic | PIN | Signal | Description |
|------|-----|-----|--------|-------------|
| CN1  |     | 1   | VDC    | 24V- 48V    |
|      | •   | 2   | GND    | GND         |

#### 3.3.3 CN2-Motor Connector

| Name | Pic | PIN | Signal         | Description    |
|------|-----|-----|----------------|----------------|
|      | 1   | A+  | Motor phase A+ |                |
| CND  |     | 2   | B+             | Motor phase B+ |
| CN2  | 21  | 3   | A-             | Motor phase A- |
|      |     | 4   | B-             | Motor phase B- |

#### 3.3.4 CN3-I/O Signals Connector

| Name | Pic        | PIN | Signal | I/O | Description                                                          |
|------|------------|-----|--------|-----|----------------------------------------------------------------------|
|      | 2<br>0     | 1   | DI1    | Ι   |                                                                      |
|      | 20         | 2   | DI2    | Ι   |                                                                      |
|      | <u>L</u> • | 3   | DI3    | Ι   | Configurable Single-ended Digital                                    |
|      | 20         | 4   | DI4    | Ι   | Inputs DI1-DI7, 12V - 24V.                                           |
|      | 20         | 5   | DI5    | Ι   | DI1 is enabling signal default,                                      |
|      | 20         | 6   | DI6    | Ι   | DI2-DI7 are GPIOs                                                    |
| CN4  | 20         | 7   | DI7    | Ι   |                                                                      |
|      | 28 °       | 8   | COMI   | Ι   |                                                                      |
|      |            | 9   | DO1    | 0   |                                                                      |
|      |            | 10  | DO2    | 0   | Configurable Single-ended Outputs<br>Signals DO1-DO3 (common-cathode |
|      |            | 11  | DO3    | 0   | or common-anode),                                                    |
|      | 200        | 12  | СОМО   | 0   | Max. 24V/100mA, GPIOs.                                               |

Note:

(1) DI1 is normally closed, default by Enable signal. It means the motor is locked shaft after the driver powered on.

(2) When using Brake output signals, you need to connect a relay and a diode

### 3.3.5 CN4-RS485 Communication Connector

| Name | Pic     | PIN    | Signal   | Description   |
|------|---------|--------|----------|---------------|
|      |         | A-1    | RS485+   | RS485 TxD+    |
|      |         | A-2    | RS485-   | RS485 TxD-    |
|      |         | A-5    | GND      | GND           |
|      |         | A-6    | GND      | GND           |
| CN4  |         | B-1    | RS485+   | EtherCAT RxD+ |
|      | 8 1 8 1 | В-2    | RS485-   | EtherCAT RxD- |
|      |         | B-5    | GND      | GND           |
|      |         | B-6    | GND      | GND           |
|      |         | Others | Reserved | NC            |

#### 3.3.6 CN5-RS232 Tuning Port

| Name | Pic | PIN | Signal |
|------|-----|-----|--------|
|      |     | 1   | RxD    |
|      |     | 2   | GND    |
| CN6  |     | 3   | TxD    |
|      |     | 4   | NC     |

#### 3.3.8 DIP Switches

The EM2RS series drives use an 8-bit DIP switched to set Salve ID (also called Site Alias), Baud Rate and Terminal Resistance, they are shown as below:

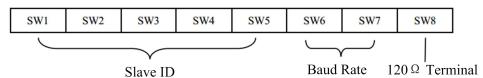

Resistance

## (1) Slave ID: SW1-SW5 (off=1, on=0)

| Slave ID    | SW1 | SW2 | SW3 | SW4 | SW5 |
|-------------|-----|-----|-----|-----|-----|
| 1 (default) | on  | on  | on  | on  | on  |
| 1 (factory) | off | on  | on  | on  | on  |
| 2           | on  | off | on  | on  | on  |
| 3           | off | off | on  | on  | on  |
| 4           | on  | on  | off | on  | on  |

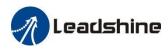

| 5offonoffon6onoffoffon7offoffoffon8onononoff | on<br>on<br>on<br>on |
|----------------------------------------------|----------------------|
| 7     off     off     on                     | on<br>on             |
|                                              | on                   |
| 8 on on on off                               |                      |
|                                              | on                   |
| 9 off on on off                              | 011                  |
| 10 on off on off                             | on                   |
| 11 off off on off                            | on                   |
| 12 on on off off                             | on                   |
| 13 off on off off                            | on                   |
| 14 on off off off                            | on                   |
| 15 off off off off                           | on                   |
| 16 on on on on                               | off                  |
| 17 off on on on                              | off                  |
| 18 on off on on                              | off                  |
| 19 off off on on                             | off                  |
| 20 on on off on                              | off                  |
| 21 off on off on                             | off                  |
| 22 on off off on                             | off                  |
| 23 off off off on                            | off                  |
| 24 on on on off                              | off                  |
| 25 off on on off                             | off                  |
| 26 on off on off                             | off                  |
| 27 off off on off                            | off                  |
| 28 on on off off                             | off                  |
| 29 off on off off                            | off                  |
| 30 on off off off                            | off                  |
| 31 off off off off                           | off                  |

Note:

(1) When the SW1-SW5 is default (all are on), the Slave ID can be configured by the PC software

## (2) Baud Rate: SW6 - SW7

| Baud Rate       | SW6 | SW7 |
|-----------------|-----|-----|
| 115200          | on  | on  |
| 38400 (factory) | off | on  |
| 19200           | on  | off |
| 9600 (default)  | off | off |

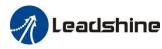

#### Note:

(1) When the SW6-SW7 is default (all are off), the Baud Rate can be configured by the PC software

(3) Terminal Resistance Selection: SW8

SW8=ON: terminal resistance is valid;

SW8=OFF:terminal resistance is invalid(Factory setting)

#### Note:

(1) The last slave in the network needs to connect a  $120\Omega$  terminal resistance, it means set the SW8 to on

#### 3.4 I/O Connection

#### **3.4.1 Digital Inputs**

The connections of input signals are as below:

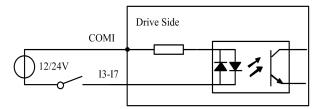

COMI: can be connected to 12 / 24 V (common-anode), or 0 V (common-cath

#### Figure 3.3: Input Interface Connection

#### 3.4.2 Digital Output

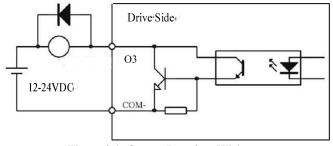

Figure 3.4: Output Interface Wiring

Note:

(1) The power supply (12-24VDC) above is provided by user, and if the polarity of power supply is reversed, it will damage the drive.

(2) Digital output is OC output with the maximum capacity of 100mA/24V (recommended 50mA/24V), the provided power supply should be under 30V (recommended 24V), otherwise it will cause damage to the drive.

#### 3.4.3 Brake Output

Use PC software(from Leadshine or Controller or PLC vendor) to configure this output as a BRAKE CONTROL output. In this case, this signal can be used for automatic brake control while system power failure. It is recommended to connect a fly-wheel diode in parallel to a 24VDC relay and brake coil connection. Refer to the following figure for brake connection.

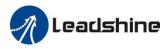

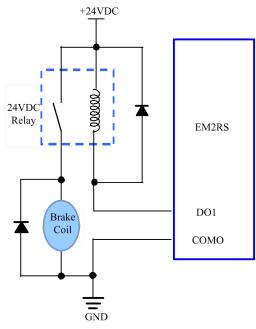

Figure 3.5: Brake output connection

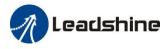

## 4 Modbus RTU

## 4.1 Communication Specifications

| Item          | S                         | Specifications                                                                     |                              | Remarks                                           |
|---------------|---------------------------|------------------------------------------------------------------------------------|------------------------------|---------------------------------------------------|
|               | Communication<br>Port     |                                                                                    |                              | RS232 only for tuning<br>RS485 for motion control |
| Communication | Baud Rate                 | 9600/19200/38400                                                                   | )/115200[bps]                | parameter setting                                 |
|               | Synchronous<br>Mode       | Start / Stop Synchi                                                                |                              | -                                                 |
| nmmo          | Communication<br>Mode     | Half-duplex, Mast                                                                  | er-slave Mode                | Slave/slave communication is prohibited           |
| C             | Character<br>Composition  | Starting bit:1bit<br>Data length:8bit<br>Check bit:even/ odd/ no<br>Stop bit:0/1/2 |                              | -                                                 |
|               | Communicating<br>Protocol | Modbus RTU                                                                         |                              | ASCII is not supported                            |
|               | Slave ID                  | 0:broadcast<br>1-31:valid sub-devices Numbers                                      |                              | -                                                 |
|               |                           | Function code<br>(FC)                                                              | Function                     |                                                   |
| Protocol      | -                         |                                                                                    | Read single or multiple data | -                                                 |
| Р             |                           | 0x06                                                                               | Write single data            |                                                   |
|               |                           | 0x10                                                                               | Write multiple data          |                                                   |
|               | Check Mode                | CRC-16                                                                             |                              | Left is Low-bit, Right is high-bit                |
|               | Message Length            | Variable, the max                                                                  | length is 100byte            | -                                                 |

## Single message communication rate of RS485: (Unit: ms)

| Baud rate | Start receiving to send completion time | Receive wait<br>time | Time from transmission<br>completion to recovery of<br>receiving state | Total |
|-----------|-----------------------------------------|----------------------|------------------------------------------------------------------------|-------|
| 115200    | 2.44                                    | 0.64                 | 0.6                                                                    | 3.08  |
| 38400     | 5.5                                     | 1.16                 | 0.46                                                                   | 7.12  |
| 19200     | 10.76                                   | 2.2                  | 0.38                                                                   | 13.34 |
| 9600      | 20.5                                    | 3.8                  | 0.6                                                                    | 24.9  |

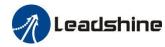

#### 4.2 Function Codes

The current supported function codes as below

- 0x03: Read single or multiple data;
- 0x06: Write single data;
- 0x10: Write multiple data;

#### 4.2.1 0x03-- Read single or multiple data

#### **Example A: Read value of output peak current**

Send message: 01 03 01 91 00 01 D3 1B

Receive message: 01 03 02 00 0A 38 43

Details as following:

Master->slave data:

| Message:     | 01      | 03            | 01 91            | 00 01                    |                |
|--------------|---------|---------------|------------------|--------------------------|----------------|
| Description: | Address | Function code | Register address | Read Number of registers | CRC check code |

Slave->master data:

| Message:     | 01      | 03            | 02                       | 00 0A          | 38 43          |
|--------------|---------|---------------|--------------------------|----------------|----------------|
| Description: | Address | Function code | Number of bytes returned | Register value | CRC check code |

Note: 0x0191-- output peak current, 000A(Hexadecimal)=10(decimal, unit: 0.1A), it means the current 1A.

#### **Example B: Continuous reading parameters of RS485**

Send message: 01 03 01 BC 00 06 05 D0

Receive message: 01 03 0C 00 00 00 02 00 00 00 01 00 00 00 04 B6 13

Details as following:

Master->slave data:

| Message     | 01      | 03            | 01 BC            | 00 06                    | 05 D0          |
|-------------|---------|---------------|------------------|--------------------------|----------------|
| Description | Address | Function code | Register address | Read Number of registers | CRC check code |

Slave>master data:

| Message     | 01      | 03            | 0C               | 00 00             | 00 02             | 00 00             | 00 01             | 00 00             | 00 04             | 9D B3                |
|-------------|---------|---------------|------------------|-------------------|-------------------|-------------------|-------------------|-------------------|-------------------|----------------------|
| Description | Address | Function code | Read<br>register | Address<br>0x01BC | Address<br>0x01BD | Address<br>0x01BE | Address<br>0x01BF | Address<br>0x01C0 | Address<br>0x01C1 | CRC<br>check<br>code |

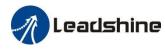

Note:

(1) The above example shows reading the value of Pr5.22, Pr5.23, Pr5.24, their corresponding address are 0x01BD, 0x01BF, 0x01C1.

(2) The data type of parameter is 32bit, which include high 16bit register and low 16bit register. usually, we use low 16bits only ,but it need to take the high 16 bits as beginning when we read/write multiple parameters continuously.

#### 4.2.2 0x06-- Write single data

#### Example C: Write value of output peak current

Send message:01 06 01 91 00 20 DD 7B

Receive message:01 06 01 91 00 20 DD 7B

Details as following:

Master->slave data:

| Message     | 01      | 06            | 01 91            | 00 20      | DD 7B          |
|-------------|---------|---------------|------------------|------------|----------------|
| Description | Address | Function code | Register address | Write data | CRC check code |

Slave>master data:

| Message     | 01      | 06            | 01 91            | 00 20      | DD 7B          |
|-------------|---------|---------------|------------------|------------|----------------|
| Description | Address | Function code | Register address | Write data | CRC check code |

Note: 0x0191-- output peak current, write the data 0x0020=32(decimal, unit: 0.1A), it means the current 3.2A.

#### **Example D: Save the written value to EEPROM**

Send message: 01 06 18 01 22 11 06 06

Receive message:01 06 18 01 22 11 06 06

Details as following:

Master->slave data

| Message:    | 01      | 06            | 18 01            | 22 11      | 06 06          |
|-------------|---------|---------------|------------------|------------|----------------|
| Description | Address | Function code | Register address | Write data | CRC check code |

Slave>master data:

| Message:    | 01      | 06            | 18 01            | 22 11      | 06 06          |
|-------------|---------|---------------|------------------|------------|----------------|
| Description | Address | Function code | Register address | Write data | CRC check code |

Note: 0x1801-- Auxiliary control word, and 0x2211 is to save the value to EEPROM. This step is required

after the parameter has been modified, to prevent losing the written value after power-off.

#### 4.2.3 0x10-- Write multiple data

#### **Example E: Modify the configuration of digital input (DI)**

Send message:01 10 01 46 00 04 08 00 00 00 28 00 00 00 29 1C 14

Receive message:01 10 01 46 00 04 21 E3

Details as following:

Master->slave data:

| Message     | 01      | 10            | 01 46                | 00 04        | 08                 | 00 00, 00 28, 00 00, 00 29 | 1C 14        |
|-------------|---------|---------------|----------------------|--------------|--------------------|----------------------------|--------------|
| Description | Address | Function code | Beginning<br>address | Number<br>of | Number<br>of bytes | Written value              | CRC<br>check |
|             |         |               | 0x0146               | registers    |                    |                            | code         |

Slave>master data:

| Message     | 01      | 10            | 01 46             | 00 04     | 21 E3          |
|-------------|---------|---------------|-------------------|-----------|----------------|
| Description | Address | Function code | Beginning address | Number of | CRC check code |
|             |         |               | 0x0146            | registers |                |

Note:

(1) In above example, modify the function of DI2/DI3, and write the value as DI2=0x28 (means path address 0), DI2=0x29 (means path address 1);

(2) The data type of parameter is 32bit, which include high 16bit register and low 16bit register. usually, we use low 16bits only, but it need to take the high 16 bits as beginning when we read/write multiple parameters continuously.

#### 4.3 Modbus RTU Parameters

#### 4.3.1 Drive basic parameters

The data type of parameter is 32bit, which include high 16bit register and low 16bit register. usually, we use low 16bits only, but it need to take the high 16 bits as beginning when we read/write multiple parameters continuously.

| Register<br>Address | Parameter NO. | Definition          | Description         | Range     | Default<br>value | unit |
|---------------------|---------------|---------------------|---------------------|-----------|------------------|------|
| 0x0001              | Pr0.00        | Pulse/revolution    | Can not be modified | 200-51200 | 10000            | P/R  |
| 0x0005              | Pr0.02        | Control mode source | Invalid             | 0-10      | 1                |      |
| 0x0007              | Pr0.03        | Motor direction     | 0:CW                | 0-1       | 0                |      |

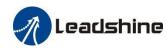

|        |        |                                              | 1:CCW                                                                                                    |         |               |             |
|--------|--------|----------------------------------------------|----------------------------------------------------------------------------------------------------|---------|---------------|-------------|
| 0x0009 | Pr0.04 | Motor<br>inductance                          | Invalid                                                                                                    | 0-10000 | 1499          | 0.001m<br>H |
| 0x00A1 | Pr2.00 | Command filter time                          | To configure the time for internal command filtering                                                                                                    | 0-512   | 15            | 0.1ms       |
| 0x0145 | Pr4.02 | DI1(input 1)                                 | Default is normal-open(N.O) type, it can be set<br>to normal-closed(N.C) type by setting the                                                                                                    | 0-65535 | 136<br>(0x88) |             |
| 0x0147 | Pr4.03 | DI2(input 2)                                 | corresponding port +0x80                                                                                                    | 0-65535 | 0             |             |
| 0x0149 | Pr4.04 | DI3(input 3)                                 | DI1 is enable(default), N.C type input.<br>0:invalid; 7:alarm clear;                                                                                                    | 0-65535 | 0             |             |
| 0x014B | Pr4.05 | DI4(input 4)                                 | 8:enable; 0x20:Trigger;                                                                                                    | 0-65535 | 0             |             |
| 0x014D | Pr4.06 | DI5(input 5)                                 | 0x21: homing Trigger;<br>0x22: emergency stop;                                                                                                    | 0-65535 | 0             |             |
| 0x014F | Pr4.07 | DI6(input 6)                                 | 0x23: CW JOG;                                                                                                    | 0-65535 | 0             |             |
| 0x0151 | Pr4.08 | DI7(input 7)                                 | 0x24: CCW JOG;<br>0x25: positive limit;<br>0x26: negative limit;<br>0x27: homing signal;<br>0x28: path address 0;<br>0x29: path address 1;<br>0x2A: path address 2;<br>0x2B: path address 3;                                     | 0-65535 | 0             |             |
| 0x0157 | Pr4.11 | DO1(output 1)                                | Default is normal-open(N.O) type, it can be set<br>to normal-closed(N.C) type by setting the                                                                                                    | 0-65535 | 0             |             |
| 0x0159 | Pr4.12 | DO2(output 2)                                | corresponding port +0x80                                                                                                    | 0-65535 | 0             |             |
| 0x015B | Pr4.13 | DO3(output 3)                                | <ul> <li>0:invalid;</li> <li>0x20: command completed;</li> <li>0x21: path completed;</li> <li>0x22: homing completed;</li> <li>0x23: in-position completed;</li> <li>0x24: brake output;</li> <li>0x25: alarm output;</li> </ul> | 0-65535 | 0             |             |
| 0x0167 | Pr4.19 | delay of brake<br>released                   | Keep default normally                                                                                                    | 0-1500  | 250           | ms          |
| 0x0169 | Pr4.20 | delay of brake<br>locked                     | Keep default normally                                                                                                    | 0-1500  | 250           | ms          |
| 0x016B | Pr4.21 | Threshold value<br>of brake locking<br>speed | Keep default normally 22                                                                                                    | 0-500   | 10            |             |

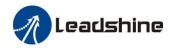

| 0x0177 | Pr4.27 | Bus-voltage                                             | Invalid                                                                                                    | 0-65535  | 0    | 0.1V  |
|--------|--------|---------------------------------------------------------|----------------------------------------------------------------------------------------------------|----------|------|-------|
| 0x0179 | Pr4.28 | Input status                                            | Bit0-Bit6: DI1-DI7                                                                                                    | 0-65535  | 0    |       |
| 0x017B | Pr4.29 | Output status                                           | Bit0-Bit2: DO1-DO3                                                                                                    | 0-65535  | 0    |       |
| 0x0187 | Pr4.35 | DIP switches status                                     | Invalid                                                                                                    | 0-65535  | 0    |       |
| 0x0191 | Pr5.00 | Output peak<br>current                                  | Default is 1.0A<br>(the value is refer to the 1.2 - 1.4 times of motor<br>rated current)                                                                                                    | 0-56     | 10   | 0.1A  |
| 0x0197 | Pr5.03 | Percentage of<br>shaft locked<br>current(power<br>on)   | Keep default normally                                                                                                    | 0-100    | 100  |       |
| 0x0199 | Pr5.04 | shaft locking time                                      | Keep default normally                                                                                                    | 0-1500   | 200  | 1ms   |
| 0x019F | Pr5.07 | Rising time of<br>shaft locked<br>current (power<br>on) | Keep default normally                                                                                                    | 1-60     | 1    | 100ms |
| 0x01A5 | Pr5.10 | The max Stop time                                       | Keep default normally                                                                                                    | 100-1000 | 1000 | ms    |
| 0x01AB | Pr5.13 | Auto tuning                                             | 0No, 1Yes                                                                                                    | 0-1      | 1    |       |
| 0x01BD | Pr5.22 | RS485 baud rate                                         | When SW6 and SW7 are all OFF, it can be set         by PC software.         0:2400       1:4800       2:9600       3:19200         4:38400       5:57600       6:115200                                                                                                    | 0-6      | 4    |       |
| 0x01BF | Pr5.23 | RS485 ID                                                | When SW1- SW5 are all ON, it can be set by PC software                                                                                                    | 0-127    | 1    |       |
| 0x01C1 | Pr5.24 | RS485 data type                                         | <ul> <li>0: 8-bit data, even check, 2 stop bits;</li> <li>1: 8-bit data, odd check, 2 stop bits</li> <li>2: 8-bit data, even check, 1 stop bit;</li> <li>3: 8-bit data, odd check, 1 stop bit:</li> <li>4: 8-bit data, no check, 1 stop bit:</li> <li>5: 8-bit data, no check, 2 stop bits;</li> </ul> | 0-11     | 4    |       |
| 0x01C3 | Pr5.25 | RS485 control<br>word                                   | -                                                                                                    | 0-32767  | 0    |       |
| 0x01D1 | Pr5.32 | Holding time                                            | The time when dynamic current becomes idle current                                                                                                    | 10-65535 | 200  | ms    |
| 0x01D3 | Pr5.33 | Percentage of<br>holding current                        | Idle current setting                                                                                                    | 0-100    | 50   |       |

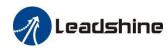

| 0x01E1 | Pr6.00 | JOG speed                                   |                                                 | 0-5000  | 60   | r/min |
|--------|--------|---------------------------------------------|-------------------------------------------------|---------|------|-------|
| 0x01E3 | Pr6.01 | Interval                                    | This JOG is triggered by RS485.                 | 0-10000 | 100  | ms    |
| 0x01E5 | Pr6.02 | Running times                               | For JOG triggered by IO, please use Pr8.40/8.41 | 0-30000 | 1    |       |
| 0x01E7 | Pr6.03 | Acceleration                                |                                                 | 0-10000 | 200  |       |
| 0x01FF | Pr6.15 | version                                     | Invalid                                         | 0-65535 | 0    |       |
| 0x0201 | Pr6.16 | version                                     | Invalid                                         | 0-65535 | 0    |       |
| 0x0231 | Pr7.00 | Motor model                                 | Invalid                                         | 0-100   | 0    |       |
| 0x0235 | Pr7.02 | Back EMF coefficient                        | Invalid                                         | 0-32767 | 100  | 1 ms  |
| 0x0237 | Pr7.03 | Current loop Kp                             | When auto-tuning is disabled, this can be       | 0-3000  | 1500 |       |
| 0x0239 | Pr7.04 | Current loop Ki                             | modified                                        | 0-1500  | 300  |       |
| 0x023B | Pr7.05 | Adjustment<br>Percentage of<br>current loop | Invalid                                         | 0-1024  | 100  |       |
| 0x023D | Pr7.06 | Current loop Kc                             | Invalid                                         | 0-32767 | 300  |       |
| 0x0243 | Pr7.09 | Over voltage threshold                      | Invalid                                         | 0-1000  | 90   | v     |

#### 4.3.2 Status monitoring parameters

| Register address | definition    | operation | unit | description                                                                                                    |
|------------------|---------------|-----------|------|----------------------------------------------------------------------------------------------------|
| 0x1003           | running state | R         | /    | Bit0: faulty<br>Bit1: enable<br>Bit2: running<br>Bit4: Command completed<br>Bit5: path completed<br>Bit6: Homing completed |

#### 4.3.3 Auxiliary function parameters

(1) The related function is started by sending the control word,

(2) The completion is judged by checking the status word. The status word is automatically returned to its initial state after it is read.

#### **Control word:**

| Register address | definition   | operation | unit | description |
|------------------|--------------|-----------|------|-------------|
| 0x1801           | Control word | W         | /    | Below table |

| Control word | Auxiliary function  |
|--------------|---------------------|
| 0x1111       | Reset current alarm |
|              | 2/                  |

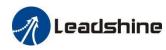

| 0x1122 | Reset history alarm                        |
|--------|--------------------------------------------|
| 0x2211 | Save all parameters to EEPROM              |
| 0x2222 | Parameter reset(exclude motor parameters)  |
| 0x2233 | All parameters are reset to default values |
| 0X4001 | JOG CW(100ms/time)*                        |
| 0X4002 | JOG CCW(100ms/time)*                       |

Note:

(1) The continuous movement is triggered only when interval is less than 100ms, otherwise, it is only JOG movement .

#### Status word of Saving Parameter:

| Register address | definition  | operation | unit | description |
|------------------|-------------|-----------|------|-------------|
| 0x1901           | status word | R         | /    | Below table |

| Status word | Description            |
|-------------|------------------------|
| 0x5555      | Saving parameter OK    |
| 0xAAAA      | Saving parameter fault |

#### 4.3.4 Input and output function configuration

Digital Input port function assignment:

Setting value Description Definition Symbol N.O N.C Invalid 00hTrigger instructions CTRG 20h A0h Homing trigger HOME 21hA1hSTP 22hEmergency stop A2h JOG CW PJOG 23h A3 JOG CCW NJOG 24hA4h Positive limit POT 25h A5 NOT 26h Negative limit A6h homing signal ORG 27h A7h path address0 ADDR0 28hA8h ADDR1 29h A9h path address1 path address2 ADDR2 2Ah AAh path address3 ADDR3 2Bh ABh enable SRV-ON 8h 88h

bit7 =0: normal-open (N.O); bit7 =1: normal-closed (N.C).

Digital Output port function assignment

| bit7 =0: normal-open | (N.O): | bit7 =1: normal-closed | (N.C) |   |
|----------------------|--------|------------------------|-------|---|
| one, of normal open  | (1,0)  | one, i. norman crobed  | (1,)  | • |

|                       |         | setting | Decemination |             |
|-----------------------|---------|---------|--------------|-------------|
| Definition            | Symbol  | N.O     | N.C          | Description |
| Invalid               |         | 00h     | 80h          |             |
| Command completed     | CMD_OK  | 20h     | A0h          |             |
| Path completed        | MC_OK   | 21h     | A1h          |             |
| homing completed      | HOME_OK | 22h     | A2h          |             |
| in-position completed | INP     | 23h     | A3h          |             |
| brake output          | BRK     | 24h     | A4h          |             |
| Alarm output          | ALM     | 25h     | A5h          |             |

Note:

(1) When the functionality of multiple input or output ports is repeatedly set up, you need to restart the drive to detect errors

(2) After modifying and saving the input or output function configuration, it needs to restart power make configuration valid.

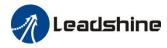

## 4.4 Error Codes and Troubleshooting

#### 4.4.1 Communication error code

| No. | Return Instructions (slave->master) |               |         |  |
|-----|-------------------------------------|---------------|---------|--|
| 1   | ID                                  | Slave ID      | 0-31    |  |
| 2   | FC                                  | Function code | FC+0x80 |  |
| 3   | Error code                          | Address       | -       |  |
| 4   | CRC                                 | abaak aada    | Low     |  |
|     | CKC                                 | check code    | High    |  |

#### **Error code:**

| Return Error Code | Description                                                        |  |  |
|-------------------|--------------------------------------------------------------------|--|--|
| 0x01              | Wrong FC(This supports FC beside of 01h/ 03h/ 05h/ 08h/ 0Fh/ 10h ) |  |  |
| 0x02              | Wrong access address                                               |  |  |
| 0x03              | Wrong data, the data written over limit                            |  |  |
| 0x08              | Wrong CRC check code                                               |  |  |

#### Example F: CRC check code error

Master-> slave data::

| Message     | 01      | 03            | 00 01            | 00 01                    | D5 C1             |
|-------------|---------|---------------|------------------|--------------------------|-------------------|
| Description | address | Function code | Register address | Read Number of registers | CRC check<br>code |

slave-> Master data:

| Message     | 01      | 83                 | 08         | 40 F6          |
|-------------|---------|--------------------|------------|----------------|
| Description | address | Function code+0x80 | Error code | CRC check code |

#### **Example F: Function code error**

Master-> slave data::

| Message     | 01      | 02            | 00 01            | 00 01                    | E8 0A             |
|-------------|---------|---------------|------------------|--------------------------|-------------------|
| Description | address | Function code | Register address | Read Number of registers | CRC check<br>code |

#### slave-> Master data:

| Message     | 01      | 82                 | 01         | 81 60          |
|-------------|---------|--------------------|------------|----------------|
| Description | address | Function code+0x80 | Error code | CRC check code |

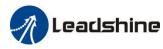

| Register Address | definition    | operation | unit | description |
|------------------|---------------|-----------|------|-------------|
| 0x2203           | Current alarm | R         | /    | Below table |

#### 4.4.2 Alarm information parameter

#### Error code and cause:

| Error code | Content                        | RED LED flash times | Sequence wave of RED LED |
|------------|--------------------------------|---------------------|--------------------------|
| 0x01       | Over current                   | 1                   | ΠΓ                       |
| 0x02       | Over voltage                   | 2                   |                          |
| 0x40       | Current sampling circuit error | 3                   |                          |
| 0x80       | Shaft locking error            | 4                   |                          |
| 0x200      | EEPROM error                   | 5                   | nnn n                    |
| 0x100      | Parameter auto tuning<br>error | 6                   |                          |

#### 4.4.3 LED display and troubleshooting

The green light is always on after the drive power on. When the error is occurred, the drive will stop working and red light will be flashed indicates the current error code. Whatever error occurs, the user need to power off the drive and restart it after removing the error.

The user can read the corresponding error code through the PC software. The latest errors will be saved to EEPROM which supports 10 historical errors in the list.

he red LED is the error indicator, which flashes periodically for 5 seconds in the event of error occurred. The flash frequency of red LED is 2Hz, that is 200ms on and 300ms off.

| Symptoms                 | Possible Problems | Solutions                                                                                                    |
|--------------------------|-------------------|----------------------------------------------------------------------------------------------------|
| Green LED is off         | Power is off      | Check the power connection                                                                                             |
| Red LED flash 1<br>times | Over current      | Re-power;<br>If the error is still existed after re-power,, then check the<br>motor connection (circuit short or not ) |
| Red LED flash 2<br>times | Over voltage      | Re-power;<br>If the error is still existed after re-power, check the power<br>supply(voltage is too high)              |
| Red LED flash 3<br>times | Amplifier error   | Re-power;<br>If the error is still existed after re-power, hardware issue.                                             |

#### 4.4.4 Troubleshooting

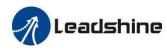

| Red LED flash 4<br>times     | Shaft locking error            | Check the motor wiring whether broken or not                                                                                |
|------------------------------|--------------------------------|----------------------------------------------------------------------------------------------------|
| Red LED flash 5<br>times     | Storage error                  | Connect to Leadshine ProTuner and reset drive;<br>If the error is still existed after parameter setting, hardware<br>issue. |
| Red LED flash 6<br>times     | Parameter auto tuning<br>error | Restart power;<br>Close auto tuning function via Leadshine ProTuner                                                         |
| Motor not<br>running         | Disabled Motor shaft           | Check whether the enable input is configured or not and is normal closed                                                    |
| Can not connect<br>to master | Communication error            | Check the network cable<br>RS485 ID setting is not correct(check the address setting)                                       |

#### 4.4.5 Error clear

Check the error via Leadshine ProTuner

| Current Error          | Current happened error   | Over current, over voltage, etc                                                                                                    |  |  |
|------------------------|--------------------------|----------------------------------------------------------------------------------------------------|--|--|
| History error          | History happened error . | Over current, over voltage, etc                                                                                                    |  |  |
| Read error             | Read Historical error .  | Check the Historical happened error .                                                                                                    |  |  |
| Clear current<br>error | Current error            | <ul> <li>(1) It can clear over voltage error, but can not clear over current error;</li> <li>(2) There are two methods to clear the current alarm: one is via Leadshine ProTuner, and the second is via external I/O.</li> <li>(3) If the current error cannot be cleared, please check the drive</li> </ul> |  |  |
| Clear history<br>error | History error            | All history error records can be cleared by Leadshine ProTuner                                                                                                    |  |  |

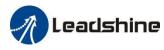

## **5 PR Functions**

PR is uni-axial motion control function which is controlled by procedure software. Mainly uni-axial motion instructions control to, save the motion control function of the controller.

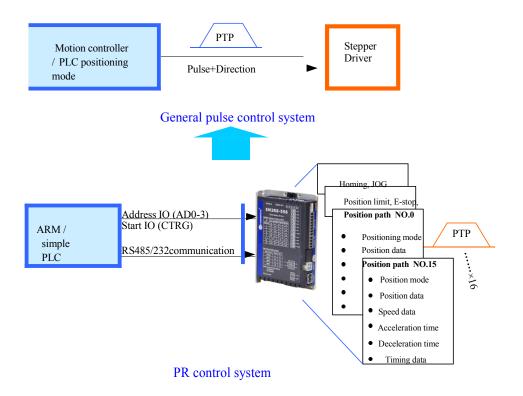

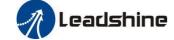

## 5.1 PR Main Features

| Features       | Description                                                                               |  |  |  |  |  |
|----------------|-------------------------------------------------------------------------------------------|--|--|--|--|--|
|                | The drive can detect homing signal by homing processing, and confirm the homing point of  |  |  |  |  |  |
|                | mechanical coordinate system                                                              |  |  |  |  |  |
|                | • Homing by detecting limit signal ,homing by detecting original signal,set homing point  |  |  |  |  |  |
|                | by manual;                                                                                |  |  |  |  |  |
| Homing         | • Homing direction can be set;                                                            |  |  |  |  |  |
| Homing         | • Homing offset can be set;                                                               |  |  |  |  |  |
|                | • move to the Specified position after homing;                                            |  |  |  |  |  |
|                | • Acc/Dec of homing speed can be set;                                                     |  |  |  |  |  |
|                | Note: 1) Control instruction can not be sent to drive during homing                       |  |  |  |  |  |
|                | 2) The above functions are valid at PR mode only                                          |  |  |  |  |  |
|                | JOG can be realizes by IO or RS485, which can be used for debugging.                      |  |  |  |  |  |
|                | • CW JOG;                                                                                 |  |  |  |  |  |
| JOG            | • CCW JOG;                                                                                |  |  |  |  |  |
| 100            | • JOG teaching function;                                                                  |  |  |  |  |  |
|                | • the speed and ACC of JOG can be set;                                                    |  |  |  |  |  |
|                | Note: JOG function triggered by input signal level                                        |  |  |  |  |  |
|                | Protect the machine by limiting the working area range                                    |  |  |  |  |  |
|                | • Positive/negative hardware limit;                                                       |  |  |  |  |  |
| Limit          | • Software limit setting;                                                                 |  |  |  |  |  |
| Linit          | • Acc/Dec limit can be set                                                                |  |  |  |  |  |
|                | Note: 1) software limit is valid after homing completed;                                  |  |  |  |  |  |
|                | 2) The above functions is valid at PR mode only                                           |  |  |  |  |  |
| Emergency stop | The movement stop immediately when the emergency stop input is on .it is valid at PR      |  |  |  |  |  |
| Emergency stop | mode only                                                                                 |  |  |  |  |  |
|                | Select the positioning path number by positioning the address IO (ADD0-3), and then start |  |  |  |  |  |
|                | the positioning path movement by starting IO (CTRG) or RS485                              |  |  |  |  |  |
| La The         | Include positioning mode, speed mode, homing mode                                         |  |  |  |  |  |
|                | • Support IO rising edge trigger, double edge trigger, level trigger, RS485 trigger       |  |  |  |  |  |
| Positioning    | Support continuously positioning                                                          |  |  |  |  |  |
| CA A           | • The max is 16 segments                                                                  |  |  |  |  |  |
| 200            | • Position, speed, ACC/DEC can be set                                                     |  |  |  |  |  |
| 12             | • pause time or timing time can be set                                                    |  |  |  |  |  |
|                | • support interrupt, re, jump and other functions                                         |  |  |  |  |  |
| RS485 control  | The above PR functions are controlled by RS485                                            |  |  |  |  |  |

Note:

1) In PR control mode, the Pulse/revolution is 10000P/r and can not be modified 2) PR mode is valid when P0.01=0.

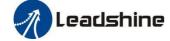

## 5.2 Homing

Homing includes Homing by detecting limit signal, homing by detecting original signal, set homing point by manual, auto homing after enabling drive.

#### 5.2.1 Parameters

| Parameters | Register address | Definition                  | Description                                                |
|------------|------------------|-----------------------------|------------------------------------------------------------|
|            |                  |                             | Bit0: homing direction                                     |
|            |                  |                             | =0:CCW;                                                    |
|            |                  |                             | =1:CW.                                                     |
|            |                  |                             | Bit1: move to the Specified position after homing?         |
|            |                  |                             | =0: No;                                                    |
|            |                  |                             | =1: Yes.                                                   |
|            |                  |                             | Bit2: homing type                                          |
| Pr8.10     | 0x600A           | Homing mode                 | =0: Homing by detecting limit signal                       |
| F16.10     | 00000            | notice in the second second | =1: Homing by detecting origin signal                      |
|            |                  |                             | Note:                                                      |
|            |                  |                             | (1) Write 0x21 to the address 0x6002, or click the "manual |
|            |                  |                             | homing" button to set the current point to origin signal); |
|            |                  |                             | (2) Write 1 to the bit2 of address 0x6000 can set to       |
|            |                  |                             | auto-homing after enabling drive;                          |
|            |                  |                             | (3) Except for all of the above, the other homing mode is  |
|            |                  |                             | invalid.                                                   |
| Pr8.11     | 0x600B           | Origin signal               |                                                            |
| 110.11     | UNUUUD           | position high bits          | The origin signal position on the coordinate system .      |
| Pr8.12     | 0x600C           | Origin signal low<br>bits   | Pr8.11 is high 16 bits, and Pr8.12 is low 16 bits          |
| D-9 12     | 0.000            | Homing stop                 | The meter many to the Que 10° 1 10° 0 1 10° 1              |
| Pr8.13     | 0x600D           | position high bits          | The motor moves to the Specified position after homing. I  |
| D=0.14     | 0.005            | Homing stop                 | bit1 of Pr8.10=1, the motor will move to Specified absolut |
| Pr8.14     | 0x600E           | position low bits           | position. Pr813 is high 16 bits, and Pr814 is low 16 bits. |
| Pr8.15     | 0x600F           | Homing high speed           | The 1 <sup>st</sup> segment speed of homing, unit: rpm     |
| Pr8.16     | 0x6010           | Homing low speed            | The 2 <sup>nd</sup> segment speed of homing, unit: rpm     |
| Pr8.17     | 0x6011           | Homing Acc                  | Acc of homing, unit: ms/1000rpm                            |
| Pr8.18     | 0x6012           | Homing Dec                  | Dec of homing, unit: ms/1000rpm                            |

Note: Generally homing to find the origin signal, the motion is decelerating to stop, so after finding the origin will also move a distance, resulting in the actual read position value may not be 0, but in fact the position is accurate, and will output homing completion signal. If the motion is an absolute position mode, it does not matter whether the origin is at 0. But if the user does care about the 0 position, you can set the parameters by PC software

# 5.2.2. Homing by Origin Signal(1) Origin Signal and Positive Limit Switch

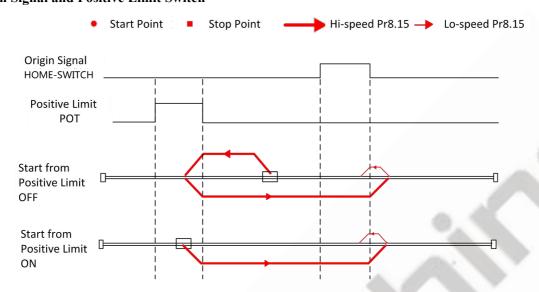

#### (2) Origin Signal at Positive Direction

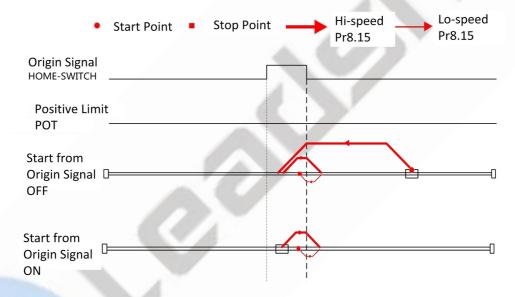

#### (3) Origin Signal and Negative Limit Switch

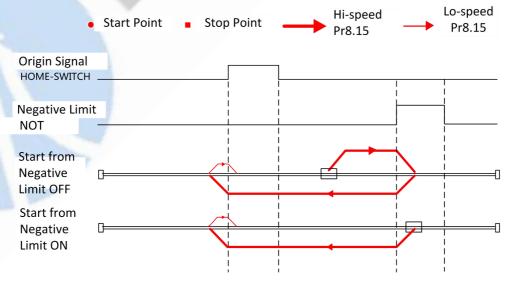

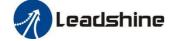

#### (4) Origin Signal at Negative Direction

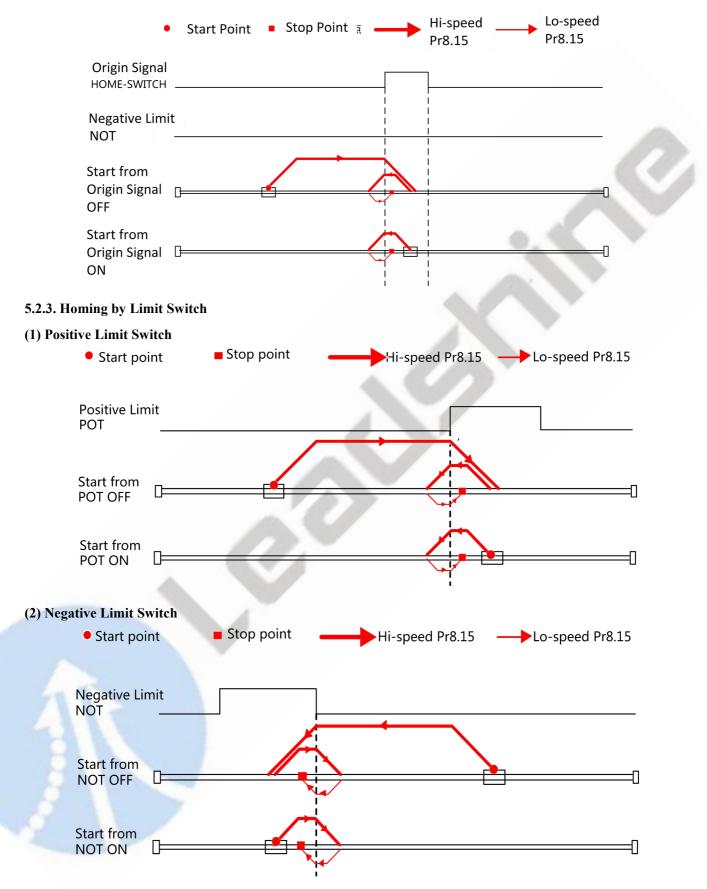

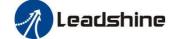

## 5.3 Position limit, JOG and E-stop function

| Parameter | Register address | Definition           | Description                                     |  |  |
|-----------|------------------|----------------------|-------------------------------------------------|--|--|
| Pr8.00    | 0x6000           | PR Control parameter | Bit1: Software limit is valid                   |  |  |
| Pr8.06    | 0x6006           | Limit+ H             | Software limit positive high bits               |  |  |
| Pr8.07    | 0x6007           | Limit+ L             | Software limit positive low bits                |  |  |
| Pr8.08    | 0x6008           | Limit- H             | Software limit negative high bits               |  |  |
| Pr8.09    | 0x6009           | Limit- L             | Software limit negative low bits                |  |  |
| Pr8.22    | 0x6016           | Limit stop time      | Deceleration time after limit,<br>unit:ms       |  |  |
| Pr8.23    | 0x6017           | E-STOP time          | Deceleration time after emergency stop, unit:ms |  |  |
| Pr8.39    | 0x6027           | JOG Speed            | Unit: rpm                                       |  |  |
| Pr8.40    | 0x6028           | JOG Acceleration     | Unit: ms/1000rpm                                |  |  |
| Pr8.41    | 0x6029           | JOG Deceleration     | Unit: ms/1000rpm                                |  |  |
| Pr8.42    | 0x602A           | Profile position H   | Read only, High 16-bit (0-65535)                |  |  |
| Pr8.43    | 0x602B           | Profile position L   | Read only, Low 16-bit (0-65535)                 |  |  |
| Pr8.44    | 0x602C           | Actual position H    | Read only, High 16-bit (0-65535)                |  |  |
| Pr8.45    | 0x602D           | Actual position H    | Read only, Low 16-bit (0-65535)                 |  |  |
| Pr4.02    | 0x0145           | Input port DI1       |                                                 |  |  |
| Pr4.03    | 0x0147           | Input port DI2       | Forced E-stop STP 22h                           |  |  |
| Pr4.04    | 0x0149           | Input port DI3       | Forward JOG JOG+ 23h                            |  |  |
| Pr4.05    | 0x014B           | Input port DI4       | ReverseJOG JOG- 24h                             |  |  |
| Pr4.06    | 0x014D           | Input port DI5       | Positive limit PL 25h                           |  |  |
| Pr4.07    | 0x014F           | Input port DI6       | Negative limit NL 26h                           |  |  |
| Pr4.08    | 0x0151           | Input port DI7       |                                                 |  |  |

#### Note:

(1) Pr8.40 (JOG Acceleration) and Pr8.41(JOG Deceleration) are available when triggered by I/O

(2) Pr6.03 (JOG Acc/Dec) is available when triggered by RS485

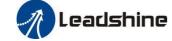

#### 5.3.1 JOG

JOG function

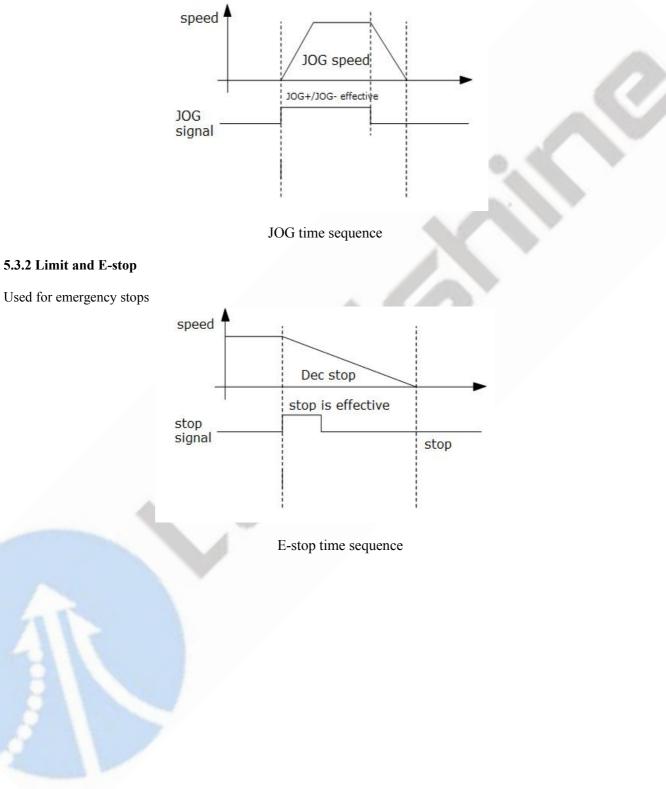

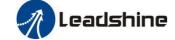

## 5.4 Trigger Method

| Parameter | Register address | Definition          | Description                                                                                                    |
|-----------|------------------|---------------------|----------------------------------------------------------------------------------------------------|
| Pr8.00    | 0x6000           | PR control setting  | Global Control function of PR:<br>Bit0: CTRG<br>=0: Rising edge trigger<br>=1: Double edge trigger;<br>Bit1:<br>=0:Software limit is invalid<br>=1: Software limit is valid;<br>Bit2:<br>=0: homing after power up is invalid<br>=1: homing after power up is valid;<br>Bit4:<br>=0: level trigger is invalid<br>=1: level trigger is valid;<br>(if bit4=1,both the trigger type setting of bit0 and triggered by<br>RS485 are invalid)                                                                                                    |
| Pr8.02    | 0x6002           | Trigger<br>register | RS485 are invalid)         Write corresponding command to the 0x6002 to realize the selection<br>and startup of each action.         Write value 0x01PP-segment positioning, (P indicates path NO.<br>0-15);         Write value 0x020 Homing; (edge triggered)         Write value 0x021 Set the current position as origin by manual;         Write value 0x040 E-stop;         Read value 0x000 Positioning is completed and new data can be<br>received;         Read value 0x01P, 0x020, 0x040 Not responding to the command;         Read value 0x10P Path is running;         Read value 0x200 Command is completed and waiting for<br>positioning.         Note: (P indicates path NO. 0-15); |

#### 5.4.1 Fixed trigger method

Fixed trigger mode is after configuring homing and path (less than 16-segment), then use Pr8.02(0x6002) to start the operation path which replace CTRG and HOME. This mode apply to fixed motion and simple operation system.

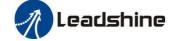

#### Steps as below:

1. Firstly, configure required homing and path, it can be set through controller/PLC software after power-on , or through Leadshine PC software;

- 2. Enable drive;
- 3. Write corresponding command to the 0x6002 to realize the selection and startup of each action.

Write value 0x01P----P-segment positioning, (P indicates path NO. 0-15);

Write value 0x020---- Homing; (edge triggered)

Write value 0x021---- Set the current position as origin by manual;

Write value 0x040---- E-stop;

Read value 0x000---- Positioning is completed and new data can be received;

Read value 0x01P, 0x020, 0x040---- Not responding to the command; (P indicates path NO. 0-15)

Read value 0x10P---- Path is running; (P indicates path NO. 0-15)

Read value 0x200---- Command is completed and waiting for positioning.

#### 5.4.2 Immediately trigger method

Fixed trigger is limited by 16-segment position, but immediately trigger method is more flexible, so that the current path is written at the same time as it is triggered. And can realize position, speed, homing and such actions by a data frame.

This method uses PR path0 which has 8 data in total to implement, the last data Pr9.07 of it will mapped to Pr8.02, if write in 0x10 can trigger PR path0 motion immediately.

#### Steps as below:

1. Firstly, configure required homing and path, it can be set through controller/PLC software after power-on , or through Leadshine PC software;

- 2. Enable drive.
- 3. Operate fixed path by Pr8.02 (0x6002)

4. Or write in immediate data by Pr9.00-9.07, and Pr9.07=0x10, implement immediately running path 0.

| Order | Sending | orders (Master->Sla | ve)  | Return command (Slave->Master) |                  |      |
|-------|---------|---------------------|------|--------------------------------|------------------|------|
| 1     | ID      | Slave ID.           | 0-31 | ID                             | Sub-station No.  | 0-31 |
| 2     | FC      | Function code       | 0x10 | FC                             | Function code    | 0x10 |
| 3     | ADDR    |                     | 0x62 |                                |                  | 0x62 |
| 4     |         | Address             | 0x00 | ADDR                           | Address          | 0x00 |
| 5     |         |                     | 0x00 |                                | Actually written | 0x00 |
| 6     | NUM1    | Number of Word      | 0x08 | NUM                            | Number of        | 0x08 |
| 7     | NUMA    | Number of Byte      | 0.10 | CDC                            | -111-            | Lo   |
| /     | NUM2    |                     | 0x10 | CRC                            | check code       | Hi   |
| 8-9   | Pr9.00  | Mode                | XXXX |                                |                  |      |

For example:

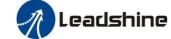

|       | 1      |                 |        |
|-------|--------|-----------------|--------|
| 10-11 | Pr9.01 | High position   | XXXX   |
| 12-13 | Pr9.02 | Low position    | XXXX   |
| 14-15 | Pr9.03 | Speed           | XXXX   |
| 16-17 | Pr9.04 | Acceleration    | XXXX   |
| 18-19 | Pr9.05 | Deceleration    | XXXX   |
| 20-21 | Pr9.06 | Delay time      | XXXX   |
| 22-23 | Pr9.07 | Trigger control | 0x0010 |
| 24    |        |                 | Lo     |
| 25    | CRC    | Check code      | Hi     |

## 5.5 Trigger Path

The positioning path can be run with single segment movement or continuous movement, which includes three motion types: position positioning type, speed movement type, homing type ,There are 16 PR paths, and each path sets the motion type, the position mode, the speed, the acceleration and deceleration and the pause time.

| NO.    | Register Address | Definition | Description                                      |  |  |
|--------|------------------|------------|--------------------------------------------------|--|--|
|        |                  |            | The corresponding functions can be selected for  |  |  |
|        |                  |            | different bit                                    |  |  |
|        |                  |            | Bit0-3: TYPE,                                    |  |  |
|        |                  |            | =0 no action                                     |  |  |
|        |                  |            | =1 position positioning                          |  |  |
|        |                  |            | =2 speed movement                                |  |  |
|        |                  |            | =3 homing;                                       |  |  |
| 10000  |                  | -          | Bit4: INS,                                       |  |  |
|        |                  |            | =0 No interrupt                                  |  |  |
| Pr9.00 | 0x6200           | PR path 0  | =1 interrupt(all the current ones are 1.);       |  |  |
| P19.00 |                  |            | Bit5: OVLP,                                      |  |  |
|        |                  |            | =0 Non overlapping                               |  |  |
|        |                  |            | =1 Overlapping                                   |  |  |
|        |                  |            | Bit6:                                            |  |  |
|        |                  |            | =0absolute position                              |  |  |
|        |                  |            | =1relative instructions                          |  |  |
| NOT IT |                  |            | Bit8-13: Jump to the corresponding PR path 0-15; |  |  |
|        |                  |            | bit14: JUMP,                                     |  |  |
|        |                  |            | =0 No jump                                       |  |  |
|        |                  |            | =1 jump                                          |  |  |
| Pr9.01 | 0x6201           | Position H | High 16 bit,                                     |  |  |

#### 5.5.1 Related parameters

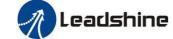

| Pr9.02         | 0x6202           | Position L       | Low 16 bit                                    |  |  |
|----------------|------------------|------------------|-----------------------------------------------|--|--|
| Pr9.03         | 0x6203           | Speed            | Unit: rpm                                     |  |  |
| Pr9.04         | 0x6204           | Acc              | Unit: ms/1000rpm                              |  |  |
| Pr9.05         | 0x6205           | Dec              | Unit: ms/1000rpm                              |  |  |
| Pr9.06         | 0x6206           | Suspend time     | Suspend time after the command is stopped     |  |  |
|                |                  | Special          | PR Path 0 maps directly to Pr8.02, Others are |  |  |
| Pr9.07         | 0x6207           | parameter        | reserved                                      |  |  |
| Pr9.08         | 0x6208           | PR path 1        |                                               |  |  |
| Pr9.09         | 0x6209           | Position         |                                               |  |  |
| Pr9.10         | 0x620A           | Position         |                                               |  |  |
| Pr9.11         | 0x620B           | Speed            |                                               |  |  |
| Pr9.12         | 0x620C           | Acc              |                                               |  |  |
| Pr9.13         | 0x620D           | Dec              |                                               |  |  |
| Pr9.14         | 0x620E           | Suspend time     |                                               |  |  |
| D 0 15         | 0x620F           | Special          |                                               |  |  |
| Pr9.15         | UX620F           | parameter        |                                               |  |  |
| Pr9.16         | 0x6210           | PR path 2        |                                               |  |  |
| Pr9.17         | 0x6211           | Position         |                                               |  |  |
| Pr9.18         | 0x6212           | Position         |                                               |  |  |
| Pr9.19         | 0x6213           | Speed            |                                               |  |  |
| Pr9.20         | 0x6214           | Acc              |                                               |  |  |
| Pr9.21         | 0x6215           | Dec              |                                               |  |  |
| Pr9.22         | 0x6216           | Suspend time     |                                               |  |  |
| Pr9.23         | 0x6217           | Special          |                                               |  |  |
| F19.23         | 0x0217           | parameter        |                                               |  |  |
| Pr9.24- Pr9.31 | Similar as above | Similar as above | Each path has 8 data                          |  |  |
| 119.24-119.51  | paths            | paths            |                                               |  |  |
| Pr9.32- Pr9.39 | Similar as above | Similar as above | Each path has 8 data                          |  |  |
|                | paths            | paths            |                                               |  |  |
| Pr9.40- Pr9.47 | Similar as above | Similar as above | Each path has 8 data                          |  |  |
|                | paths            | paths            |                                               |  |  |
| Pr9.48- Pr9.55 | Similar as above | Similar as above | Each path has 8 data                          |  |  |
|                | paths            | paths            | ··· F ···· ···· · ····                        |  |  |
| Pr9.56- Pr9.63 | Similar as above | Similar as above | Each path has 8 data                          |  |  |
|                | paths            | paths            | ··· F ···· ··· · · ···                        |  |  |
| Pr9.64- Pr9.71 | Similar as above | Similar as above | Each path has 8 data                          |  |  |
| 119.04-119.71  | paths            | paths            |                                               |  |  |

## 5.5.2 Timing sequence

For example, the motion timing sequence after setting path 5

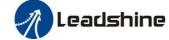

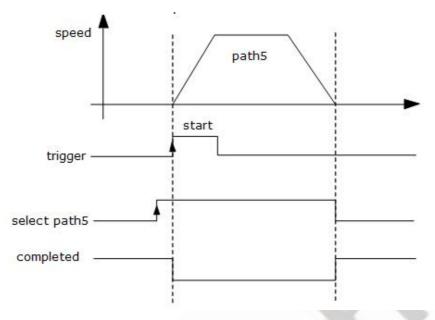

Single-end path sequence diagram

#### 5.5.3 Multi-segment jump

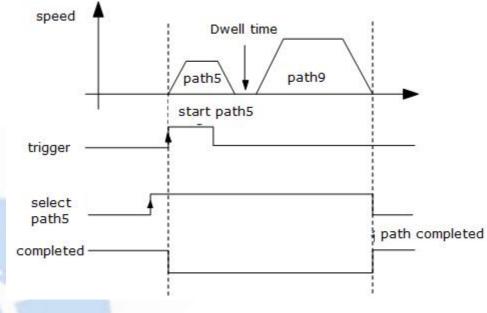

For example: set paths 5 and 9, set path 5 to jump to path 9.

Multi-segment jump path sequence diagram

#### 5.5.4 Continuous movement

The bit5 of Pr9.00 is 0, which does not overlap the continuous path.

As shown in the figure below, set PR1 (PR path1) and PR2 (PR path2) to run continuously and PR1 jump. There is no in-position signal in the intermediate delay from PR1 jump to PR2.

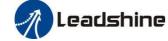

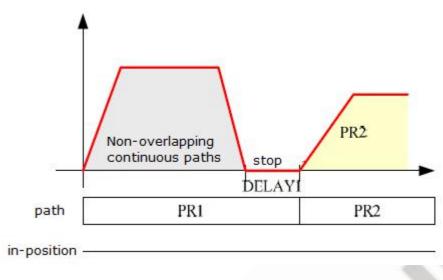

Continuous movement timing sequence (no overlap).

#### 5.5.5 Interrupt function

The interrupt function is the priority of a PR path. Interrupts a valid path means that interrupting and abandoning the current path under trigger, and runs another path directly, which is similar as Interrupt priority of function.. As below example, interrupt the PR1 (PR path1) to run PR2 (PR oath2)

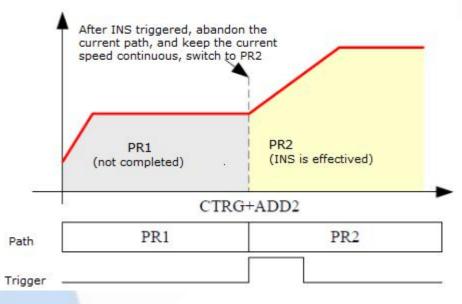

Interrupt function timing sequence

## 5.6 Trigger the Motion of Multi-Segment PR Path

You can configure up to 16 PR paths by digital input DI1-DI7.

#### 5.6.1 16-segment PR paths, which can be selected by combination

Set DI1 as path address 0 (ADD0),

Set DI2 as path address 1 (ADD1),

Set DI3 as path address 2 (ADD2),

Set DI4 as path address 3 (ADD3),

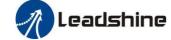

#### Set DI5 as trigger (CTRG)

As shown in the table below, "on" means signal input on , "off" means signal input off

|              |        | s signar inpar en | ,      |        |        |
|--------------|--------|-------------------|--------|--------|--------|
| IO / DP noth | DI1    | DI2               | DI3    | DI4    | DI5    |
| IO / PR path | (ADD0) | (ADD1)            | (ADD2) | (ADD3) | (CTRG) |
| Path 0       | off    | off               | off    | off    | on     |
| Path 1       | on     | off               | off    | off    | on     |
| Path 2       | off    | on                | off    | off    | on     |
| Path 3       | on     | on                | off    | off    | on     |
| Path 4       | off    | off               | on     | off    | on     |
| Path 5       | on     | off               | on     | off    | on     |
| Path 6       | off    | on                | on     | off    | on     |
| Path 7       | on     | on                | on     | off    | on     |
| Path 8       | off    | off               | off    | on     | on     |
| Path 9       | on     | off               | off    | on     | on     |
| Path 10      | off    | on                | off    | on     | on     |
| Path 11      | on     | on                | off    | on     | on     |
| Path 12      | off    | off               | on     | on     | on     |
| Path 13      | on     | off               | on     | on     | on     |
| Path 14      | off    | on                | on     | on     | on     |
| Path 15      | on     | on                | on     | on     | on     |

#### 5.6.2 8-segment PR path, which can be selected by combining

Set DI1 as path address 0 (ADD0),

Set DI2 as path address 1 (ADD1),

Set DI3 as path address 2 (ADD2),

Set DI5 as trigger (CTRG)

#### As shown in the table below, "on" means signal input on, "off" means signal input off

| IO / PR path | DI1    | DI2    | DI3    | DI5    |
|--------------|--------|--------|--------|--------|
|              | (ADD0) | (ADD1) | (ADD2) | (CTRG) |
| Path 0       | off    | off    | off    | on     |
| Path 1       | on     | off    | off    | on     |
| Path 2       | off    | on     | off    | on     |
| Path 3       | on     | on     | off    | on     |
| Path 4       | off    | off    | on     | on     |
| Path 5       | on     | off    | on     | on     |
| Path 6       | off    | on     | on     | on     |
| Path 7       | on     | on     | on     | on     |

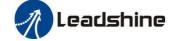

#### 5.6.3 4-section PR path, which can be selected by combining

Set DI1 as path address 0 (ADD0),

Set DI2 as path address 1 (ADD1),

Set DI5 as trigger (CTRG).

As shown in the table below, on means signal input on,off means signal input off

| IO/maning noth  | DI1    | DI2    | DI5    |
|-----------------|--------|--------|--------|
| IO/running path | (ADD0) | (ADD1) | (CTRG) |
| Path 0          | off    | off    | on     |
| Path 1          | on     | off    | on     |
| Path 2          | off    | on     | on     |
| Path 3          | on     | on     | on     |